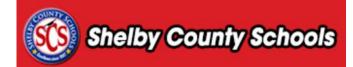

Audience: Room Managers

This document provides a step-by-step walkthrough for requesting a room separate from a course request.

## **Table of Contents**

| Accessing Room Requests | 2 |
|-------------------------|---|
| Reviewing Room Requests | 2 |

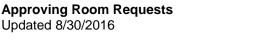

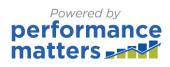

## **Accessing Room Requests**

• Click on the Administration tab.

|         |                |             | Propose a |
|---------|----------------|-------------|-----------|
| Courses | Administration | Calibration | Course    |
| Courses | Administration | Calibration | Course    |

• Under the Applications menu, select Room Management Adminstration.

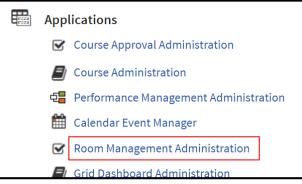

## Reviewing Room Requests

• Within the menu bar, located at the left side of the screen, click Manage Requests.

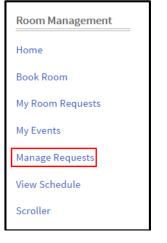

Click the name of the section to review information regarding the course. Click on the drop-down
menu and click View to view information from the room request.

|   |                                                  |         |                                                                                                |                  |                                 |                  | Search Status    | Select (                  | One ▼ Ţ                   | Add Filter |
|---|--------------------------------------------------|---------|------------------------------------------------------------------------------------------------|------------------|---------------------------------|------------------|------------------|---------------------------|---------------------------|------------|
|   |                                                  | Status  | Room                                                                                           | Building         | Requested By                    | Start Date       | End Date         | Start                     | End                       | Billable   |
| 1 | <ul><li>View</li></ul>                           | Pending | Training Room A<br>How to Not Lose Your Mind with Today's<br>Students, Jan 2016<br>View Course | Training<br>Room | CourseRequesterTR20,<br>Test TR | Mon<br>1/18/2016 | Mon<br>1/18/2016 | 1:55<br>AM<br>Setup:<br>5 | 2:05 AM<br>Takedown:<br>5 | N          |
| 2 | <ul> <li>✓ Approve</li> <li>X Decline</li> </ul> |         | Training Room A<br>Kinesthetically Speaking Feb. 27, 2016<br>View Course                       | Training<br>Room | CourseRequesterTR18,<br>Test TR | Sat<br>2/27/2016 | Sat<br>2/27/2016 | 8:00<br>AM                | 4:00 PM                   | Ν          |

Powered by

performance

matters

• Click on the drop-down menu and select either **Approve** or **Decline**.

| ana | ge Requests                                   | 5       |                                                                                                |                  |                                 |                  |                  |                           |                           |                     |
|-----|-----------------------------------------------|---------|------------------------------------------------------------------------------------------------|------------------|---------------------------------|------------------|------------------|---------------------------|---------------------------|---------------------|
|     |                                               |         |                                                                                                |                  |                                 |                  | Search Status    | Select                    | One 🔻                     | <b>T</b> Add Filter |
|     |                                               | Status  | Room                                                                                           | Building         | Requested By                    | Start Date       | End Date         | Start                     | End                       | Billable            |
| 1   | <ul><li>O View</li></ul>                      | Pending | Training Room A<br>How to Not Lose Your Mind with Today's<br>Students, Jan 2016<br>View Course | Training<br>Room | CourseRequesterTR20,<br>Test TR | Mon<br>1/18/2016 | Mon<br>1/18/2016 | 1:55<br>AM<br>Setup:<br>5 | 2:05 AM<br>Takedown:<br>5 | N                   |
| 2   | <ul><li>✓ Approve</li><li>✗ Decline</li></ul> |         | Training Room A<br>Kinesthetically Speaking Feb. 27, 2016<br>View Course                       | Training<br>Room | CourseRequesterTR18,<br>Test TR | Sat<br>2/27/2016 | Sat<br>2/27/2016 | 8:00<br>AM                | 4:00 PM                   | Ν                   |

## • Complete the form and click Send.

| Manage Requests                |                                                                                                    |                  |
|--------------------------------|----------------------------------------------------------------------------------------------------|------------------|
| Booking Approved Email Message |                                                                                                    | wine di Findala) |
| *Subject:                      | System Booking Approved                                                                                                    | uired Field(s)   |
| Billable Booking:              |                                                                                                    |                  |
| Cost:                          |                                                                                                    |                  |
| Notes:                         |                                                                                                    |                  |
| Message:                       | Dear Test CourseRequesterTR20,<br>The following room booking request has been approved:<br>Building: Training Room<br>Room: Training Room A<br>Date: 01/18/2016<br>Start Time: 1:55 AM<br>End Time: 2:05 AM | 8                |
|                                | Send                                                                                                    | Cancel           |